# **mathecamp-konfigurator Documentation**

*Release 0.1.0*

**Sven Pruefer**

**Mar 17, 2018**

## **Contents**

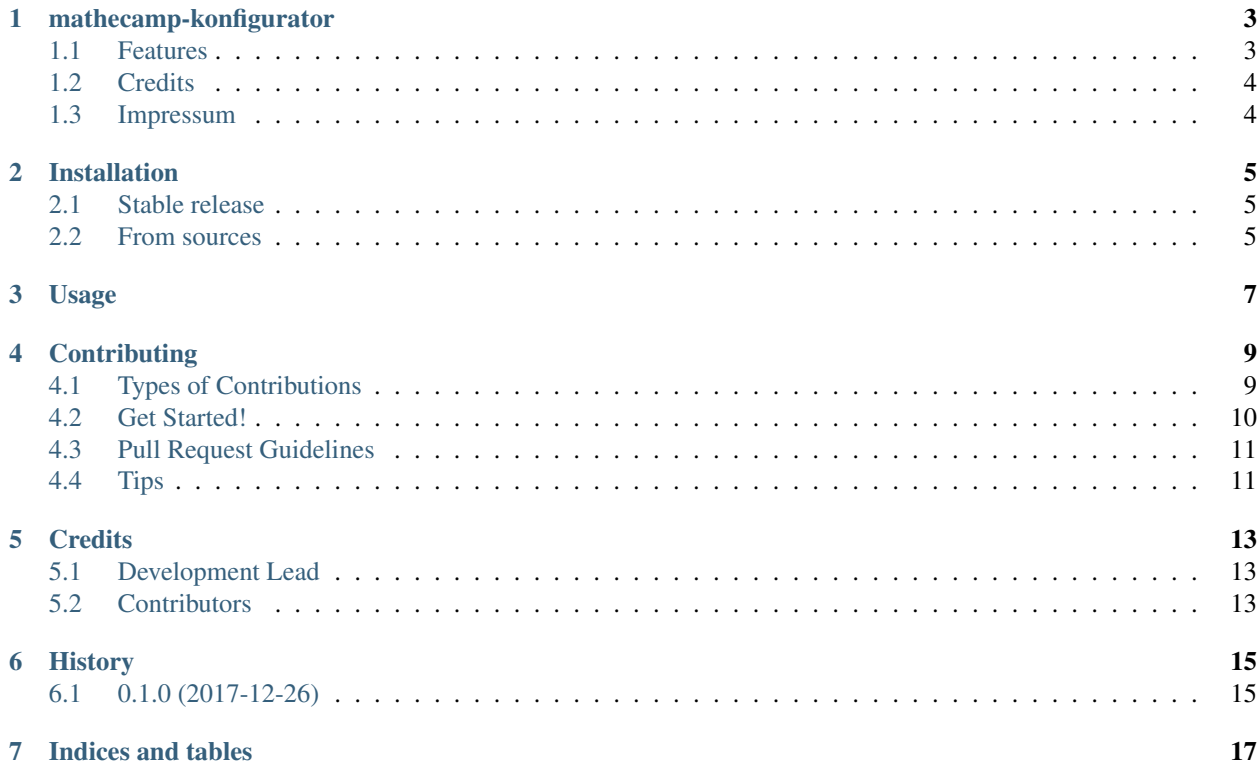

Contents:

### mathecamp-konfigurator

<span id="page-6-0"></span>Mathecamp-konfigurator allows you to plan and organize your own Mathecamp.

You probably have already experienced the following problem: You suddenly want to organize a new mathcamp, i.e. a summer camp for say high school students that are intereseted in mathematics. And then you notice that you don't know where to start and how to plan and organize such a large event. But don't be scared any longer:

#### *mathecamp-konfigurator to the rescue!*

This program incorporates ideas and experience gained during the planning and organization of the [Mathecamp Augs](https://www.math.uni-augsburg.de/schueler/mathezirkel/)[burg.](https://www.math.uni-augsburg.de/schueler/mathezirkel/) It is easily customizable and is in fact also capable of organizing any other summer camp. All the data is saved in a way that makes it possible to access it via other means, too, in case there is urgent need. Furthermore the GUI offers some easy ways to view and edit all the information.

- Free software: GNU General Public License v3
- Documentation: [https://mathecamp-konfigurator.readthedocs.io.](https://mathecamp-konfigurator.readthedocs.io)

### <span id="page-6-1"></span>**1.1 Features**

- (Planned) Overview over registered participants, guests and counselors
- (Planned) Easy access to many common necessary functions such as producing tables of participants arriving by bus, counting registered people or printing a list of all registered email addresses
- (Planned) Financial planning
- (Planned) Scheduling
- (Planned) GUI
- (Planned) Synchronization with other devices in local network

## <span id="page-7-0"></span>**1.2 Credits**

This package was created with [Cookiecutter](https://github.com/audreyr/cookiecutter) and the [audreyr/cookiecutter-pypackage](https://github.com/audreyr/cookiecutter-pypackage) project template.

## <span id="page-7-1"></span>**1.3 Impressum**

You can find the authors website on [Musmehl.](https://sven.musmehl.de)

## Installation

### <span id="page-8-1"></span><span id="page-8-0"></span>**2.1 Stable release**

To install mathecamp-konfigurator, run this command in your terminal:

**\$** pip install mathecamp\_konfigurator

This is the preferred method to install mathecamp-konfigurator, as it will always install the most recent stable release. If you don't have [pip](https://pip.pypa.io) installed, this [Python installation guide](http://docs.python-guide.org/en/latest/starting/installation/) can guide you through the process.

### <span id="page-8-2"></span>**2.2 From sources**

The sources for mathecamp-konfigurator can be downloaded from the [Github repo.](https://github.com/svenpruefer/mathecamp_konfigurator)

You can either clone the public repository:

**\$** git clone git://github.com/svenpruefer/mathecamp\_konfigurator

Or download the [tarball:](https://github.com/svenpruefer/mathecamp_konfigurator/tarball/master)

**\$** curl -OL https://github.com/svenpruefer/mathecamp\_konfigurator/tarball/master

Once you have a copy of the source, you can install it with:

```
$ python setup.py install
```
Usage

<span id="page-10-0"></span>To use mathecamp-konfigurator in a project:

**import mathecamp\_konfigurator**

## **Contributing**

<span id="page-12-0"></span>Contributions are welcome, and they are greatly appreciated! Every little bit helps, and credit will always be given. You can contribute in many ways:

### <span id="page-12-1"></span>**4.1 Types of Contributions**

#### **4.1.1 Report Bugs**

Report bugs at [https://github.com/svenpruefer/mathecamp\\_konfigurator/issues.](https://github.com/svenpruefer/mathecamp_konfigurator/issues)

If you are reporting a bug, please include:

- Your operating system name and version.
- Any details about your local setup that might be helpful in troubleshooting.
- Detailed steps to reproduce the bug.

#### **4.1.2 Fix Bugs**

Look through the GitHub issues for bugs. Anything tagged with "bug" and "help wanted" is open to whoever wants to implement it.

#### **4.1.3 Implement Features**

Look through the GitHub issues for features. Anything tagged with "enhancement" and "help wanted" is open to whoever wants to implement it.

#### **4.1.4 Write Documentation**

mathecamp-konfigurator could always use more documentation, whether as part of the official mathecampkonfigurator docs, in docstrings, or even on the web in blog posts, articles, and such.

#### **4.1.5 Submit Feedback**

The best way to send feedback is to file an issue at [https://github.com/svenpruefer/mathecamp\\_konfigurator/issues.](https://github.com/svenpruefer/mathecamp_konfigurator/issues)

If you are proposing a feature:

- Explain in detail how it would work.
- Keep the scope as narrow as possible, to make it easier to implement.
- Remember that this is a volunteer-driven project, and that contributions are welcome :)

#### <span id="page-13-0"></span>**4.2 Get Started!**

Ready to contribute? Here's how to set up *mathecamp\_konfigurator* for local development.

- 1. Fork the *mathecamp\_konfigurator* repo on GitHub.
- 2. Clone your fork locally:

\$ git clone git@github.com:your\_name\_here/mathecamp\_konfigurator.git

3. Install your local copy into a virtualenv. Assuming you have virtualenvwrapper installed, this is how you set up your fork for local development:

```
$ mkvirtualenv mathecamp konfigurator
$ cd mathecamp_konfigurator/
$ python setup.py develop
```
4. Create a branch for local development:

\$ git checkout -b name-of-your-bugfix-or-feature

Now you can make your changes locally.

5. When you're done making changes, check that your changes pass flake8 and the tests, including testing other Python versions with tox:

```
$ flake8 mathecamp_konfigurator tests
$ python setup.py test or py.test
$ tox
```
To get flake8 and tox, just pip install them into your virtualenv.

6. Commit your changes and push your branch to GitHub:

```
$ git add .
$ git commit -m "Your detailed description of your changes."
$ git push origin name-of-your-bugfix-or-feature
```
7. Submit a pull request through the GitHub website.

## <span id="page-14-0"></span>**4.3 Pull Request Guidelines**

Before you submit a pull request, check that it meets these guidelines:

- 1. The pull request should include tests.
- 2. If the pull request adds functionality, the docs should be updated. Put your new functionality into a function with a docstring, and add the feature to the list in README.rst.
- 3. The pull request should work for Python 2.6, 2.7, 3.3, 3.4 and 3.5, and for PyPy. Check [https://travis-ci.org/](https://travis-ci.org/svenpruefer/mathecamp_konfigurator/pull_requests) [svenpruefer/mathecamp\\_konfigurator/pull\\_requests](https://travis-ci.org/svenpruefer/mathecamp_konfigurator/pull_requests) and make sure that the tests pass for all supported Python versions.

## <span id="page-14-1"></span>**4.4 Tips**

To run a subset of tests:

\$ py.test tests.test\_mathecamp\_konfigurator

## **Credits**

## <span id="page-16-1"></span><span id="page-16-0"></span>**5.1 Development Lead**

• Sven Pruefer [<pruefer.sven@gmail.com>](mailto:pruefer.sven@gmail.com)

## <span id="page-16-2"></span>**5.2 Contributors**

None yet. Why not be the first?

## History

## <span id="page-18-1"></span><span id="page-18-0"></span>**6.1 0.1.0 (2017-12-26)**

• First release on PyPI.

Indices and tables

- <span id="page-20-0"></span>• genindex
- modindex
- search